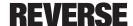

## Beautiful Interfaces THE PRIVACY PARADOX

## INSTRUCTIONS:

- 1. Install FireFox Browser on your mobile device. BEAUTIFUL INTERFACES is an exhibition hosted in an OpenWrt router. The interface works better using Firefox, however if you use Android you can use the default browser of the operating system called Internet.
- 2. Open your Wi-Fi preferences on your mobile device.
- 3. Select one of the 5 private networks named:

BI/ Carla Gannis
BI/ Heather Dewey-Hagborg
BI/ Annie Rose Malamet
BI/ LaTurbo Avedon
BI/ Jeniffer Lyn Morone

- 4. If the page doesn't open automatically, open Firefox and type http://beautiful.interfaces or http://beautiful.interfaces/privacyparadox (to go directly to the HOME page) or scan the QR code provided at the exhibition.
- 5. Welcome! You're connected to the network of BEAUTIFUL INTERFACES. Click below the title to visualize the artist's work of the network you selected.
- 6. Navigate through the exhibition with the Menu.
- 7. To visualize a different artist, go to your Wi-Fi preferences and change the network. Please make sure you close the browser app to reset the session information.
- 8. Go back to the HOME page of the exhibition interface and enjoy the new artist.